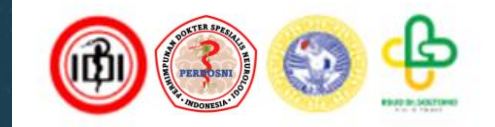

# Cara Upload PIN PERDOSNI 2024

## 1. Ketik www.pinperdosni2024.com pada browser Anda

#### $\Box$  : Hotline (+62 812 3361 3388)

**REGISTRATION** SIGNO **HOME** ABOUT Y **SYMPOSIUM** WORKSHOP Y

#### 2. Lalu tekan tombol SIGN IN

 $\boxed{2}$  Sign Ur  $\rightarrow$  Sign In

Pertemuan Ilmiah Nasional (PIN) 2024

## **National Scientific Meeting**

**Stroke and Vascular Neurointervention** Neuroimaging **Neurootology and Neuroophtalmology Neurorestoration and Neuroengineering** Neuroepidemiology **Ethics and Law** 

> May 30th - June 2nd 2024, **JW Marriot Hotel Surabaya**

 $CL<sub>real</sub>$  and  $U<sub>real</sub>$ 

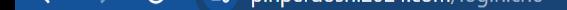

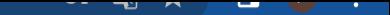

### Masuk/Login ke alamat email yang anda daftarkan

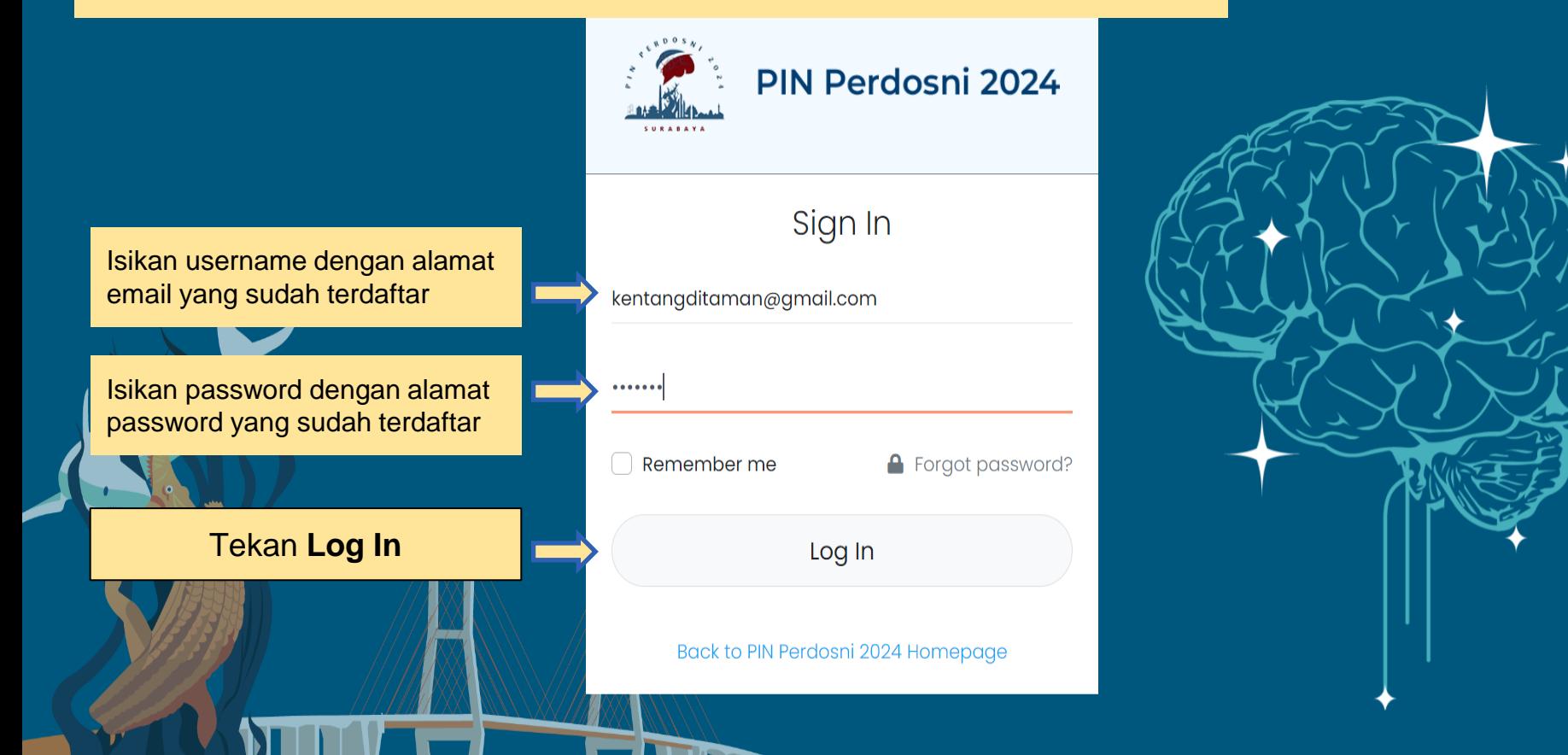

 $\equiv$ 

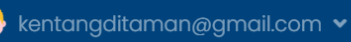

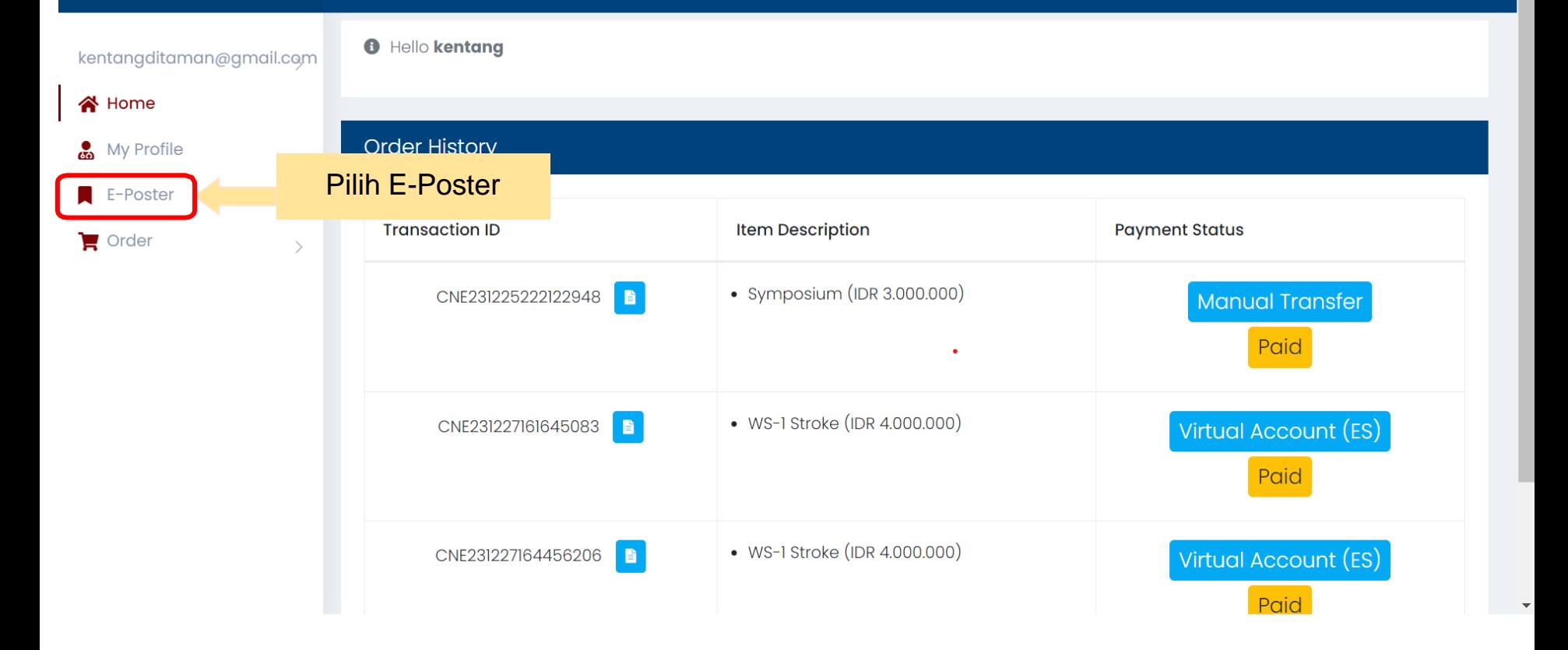

Tampilan yang muncul saat login di web PIN PERDOSNI

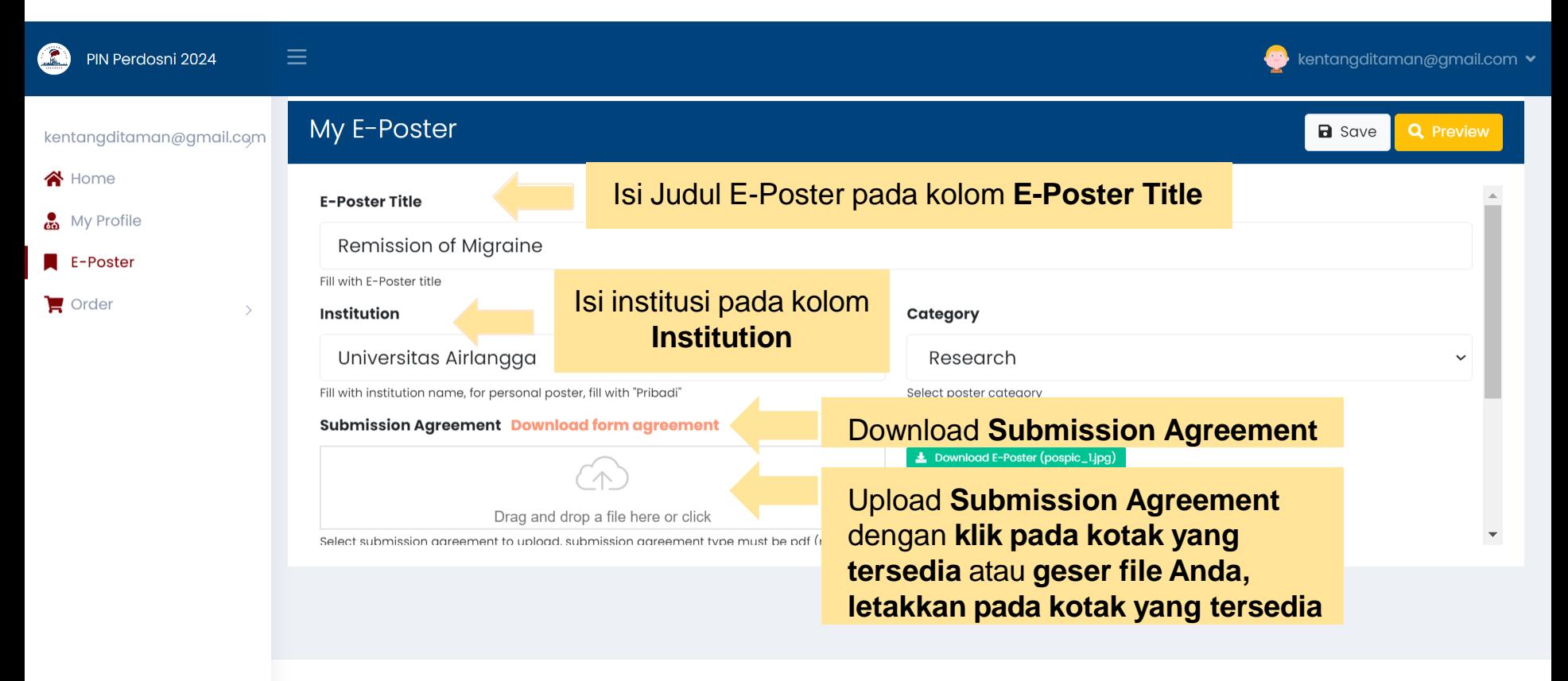

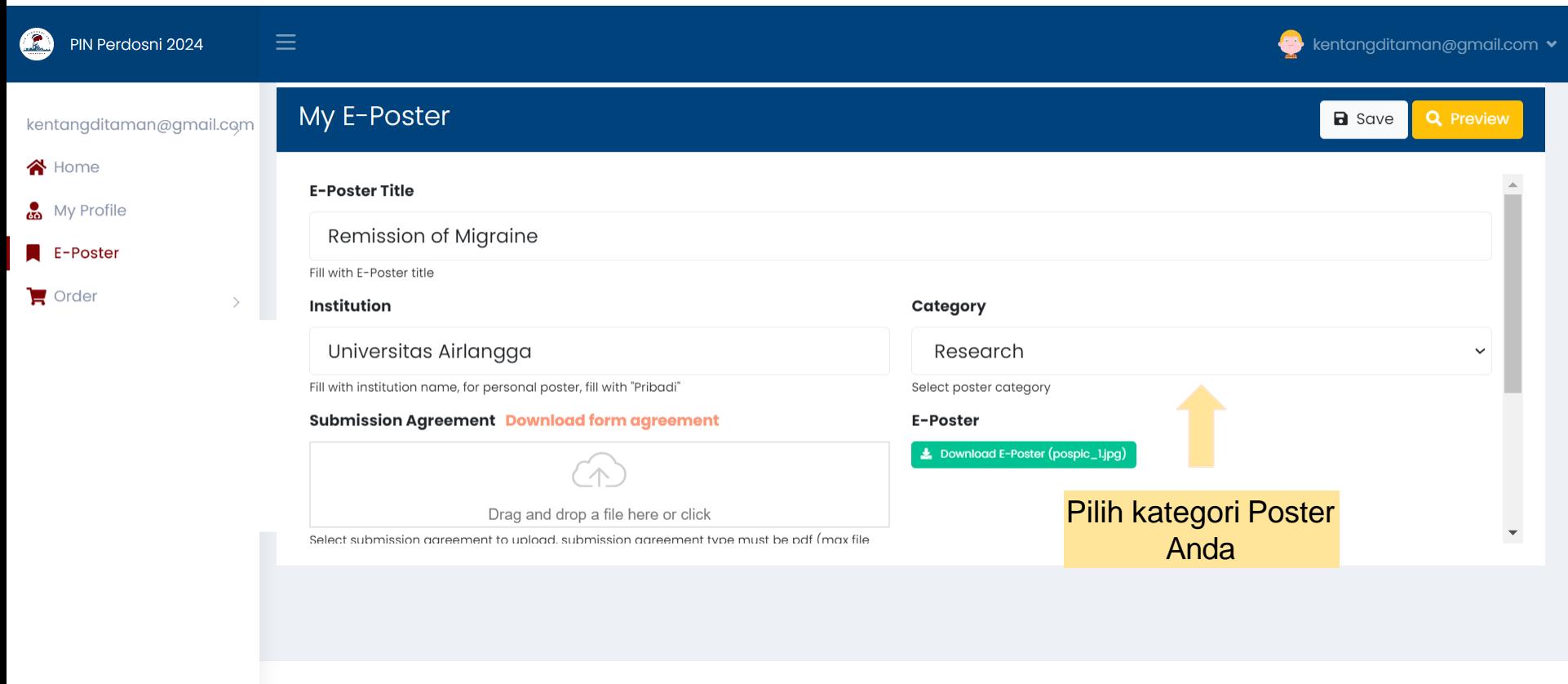

© 2021 CNE Surabaya - PERDOSSI Surabaya

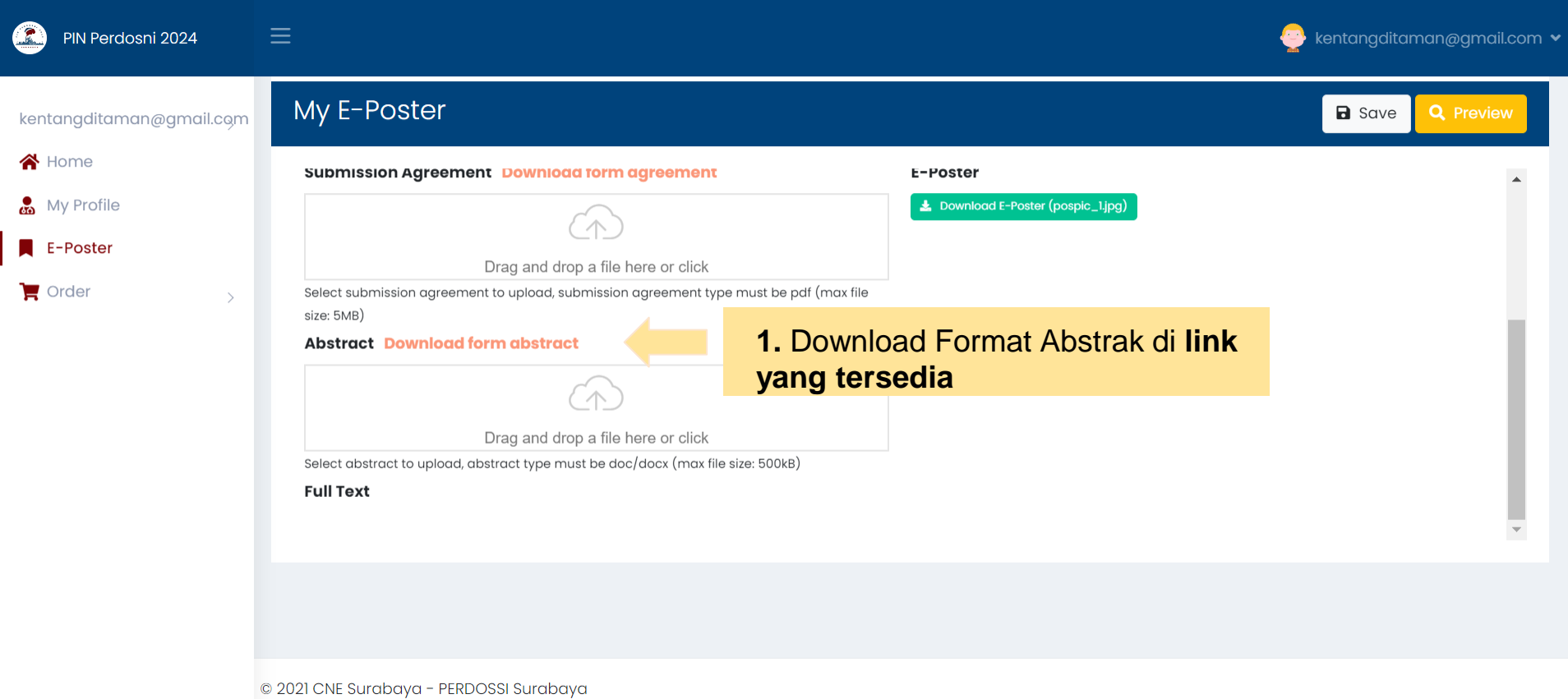

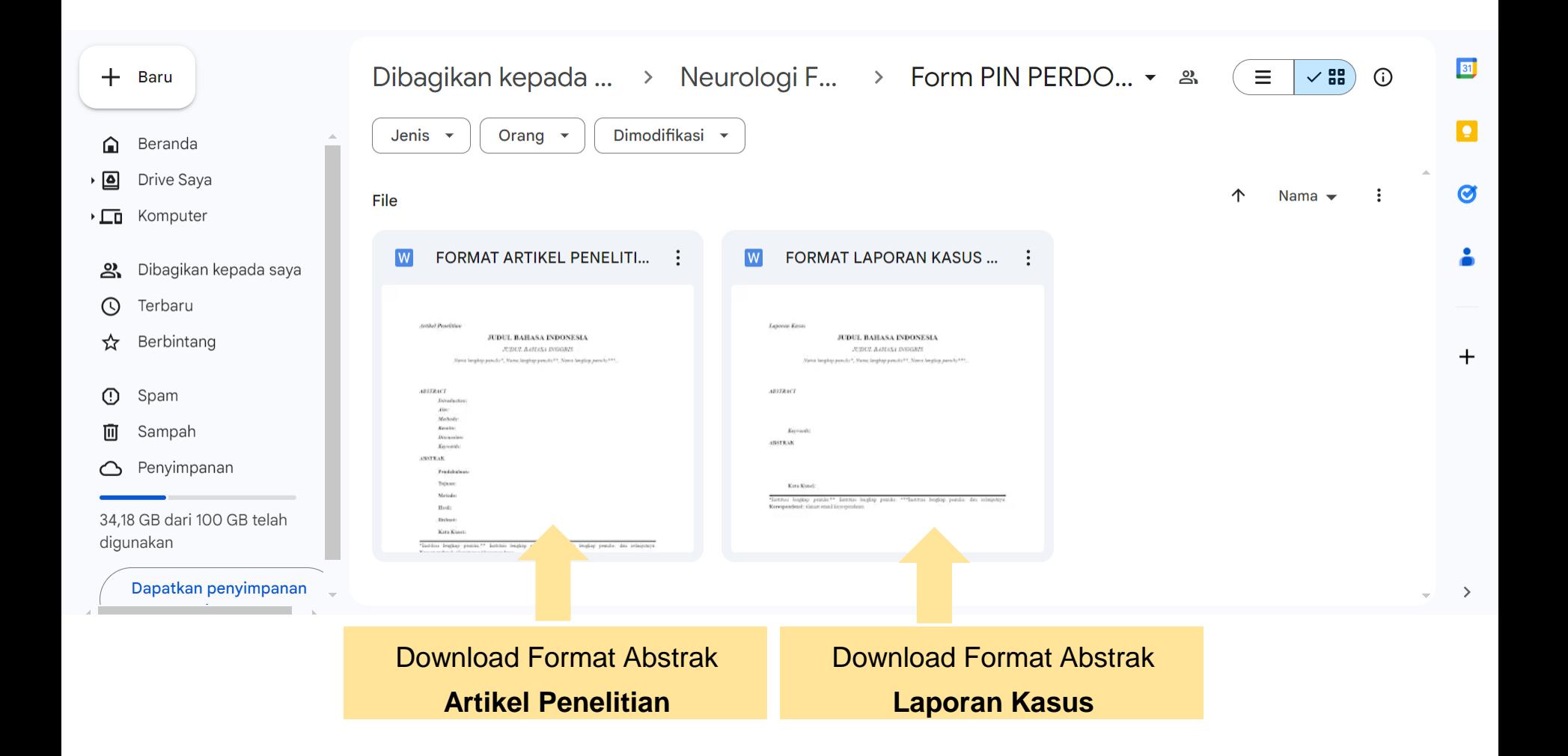

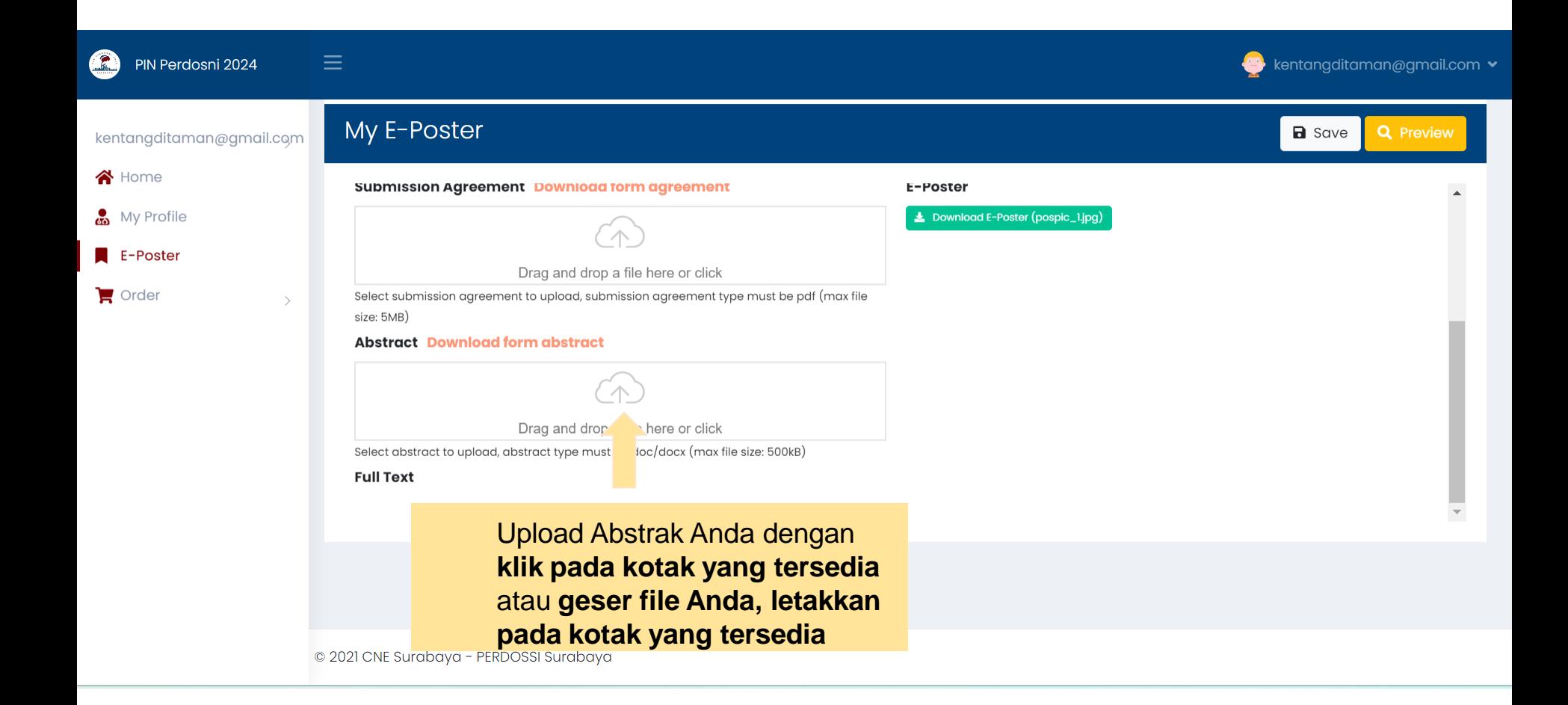

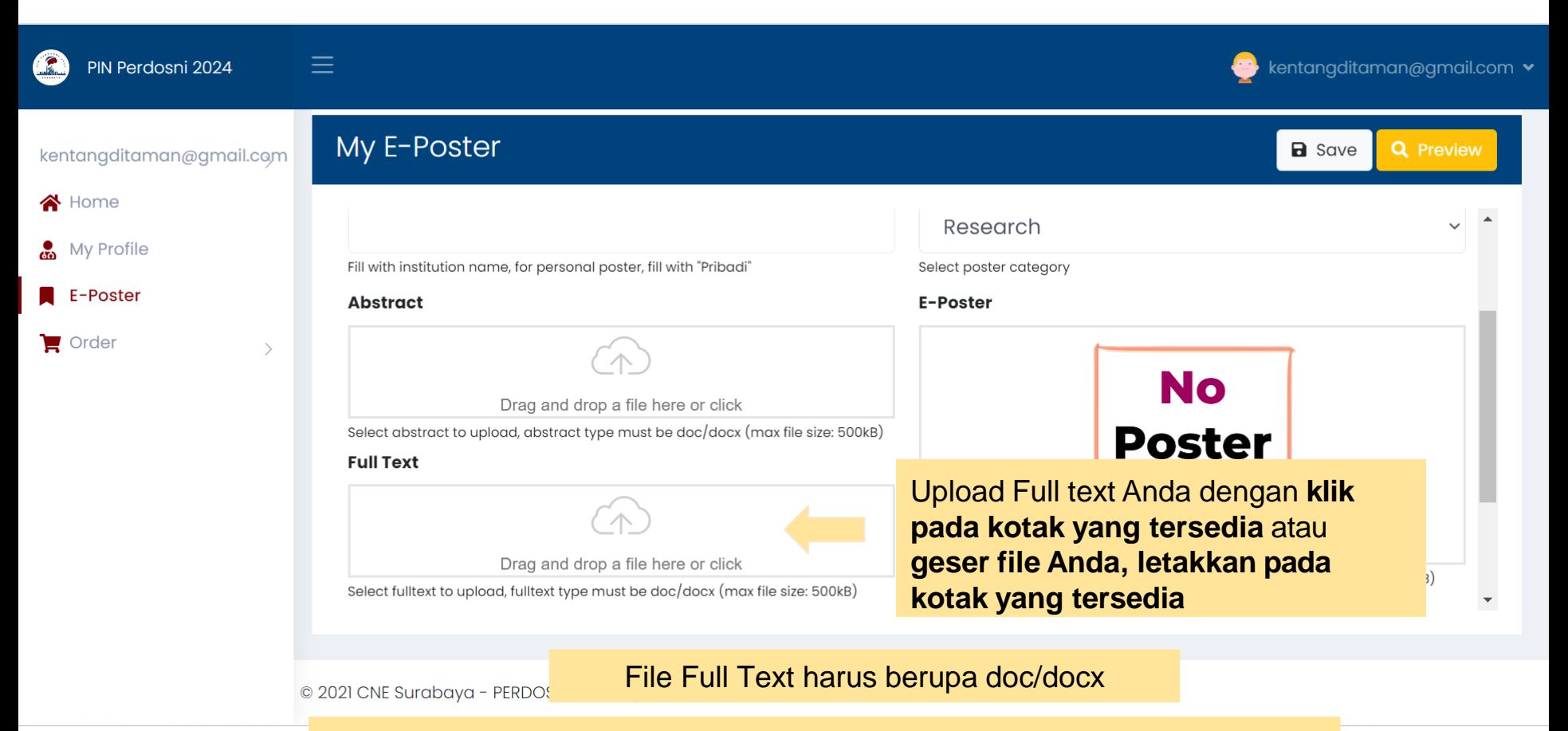

Full text dan E-Poster dapat diupload pada jadwal yang akan ditentukan.

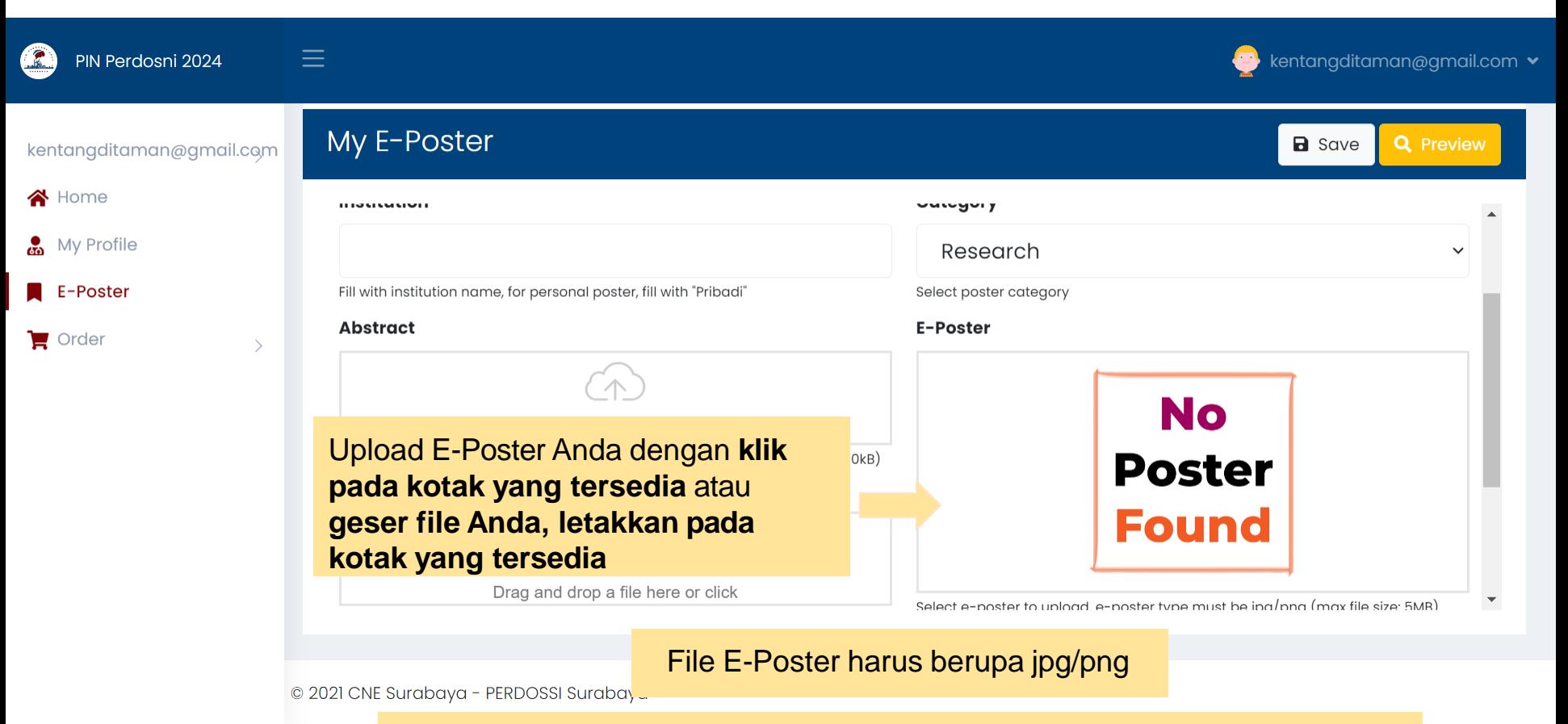

Full text dan E-Poster dapat diupload pada jadwal yang akan ditentukan.

#### **(2)** Untuk melihat tampilan yang telah diunggah dan di SAVE , **Klik Preview**

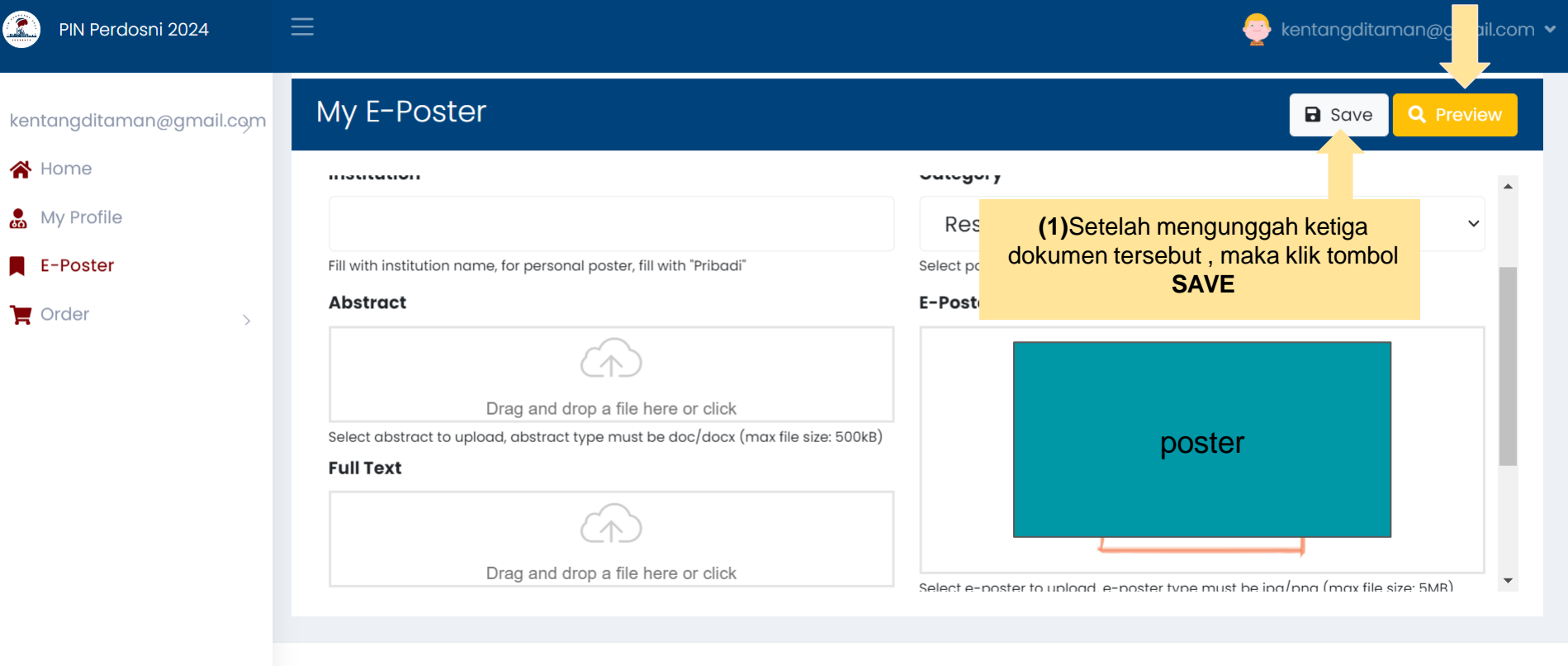

© 2021 CNE Surabaya - PERDOSSI Surabaya

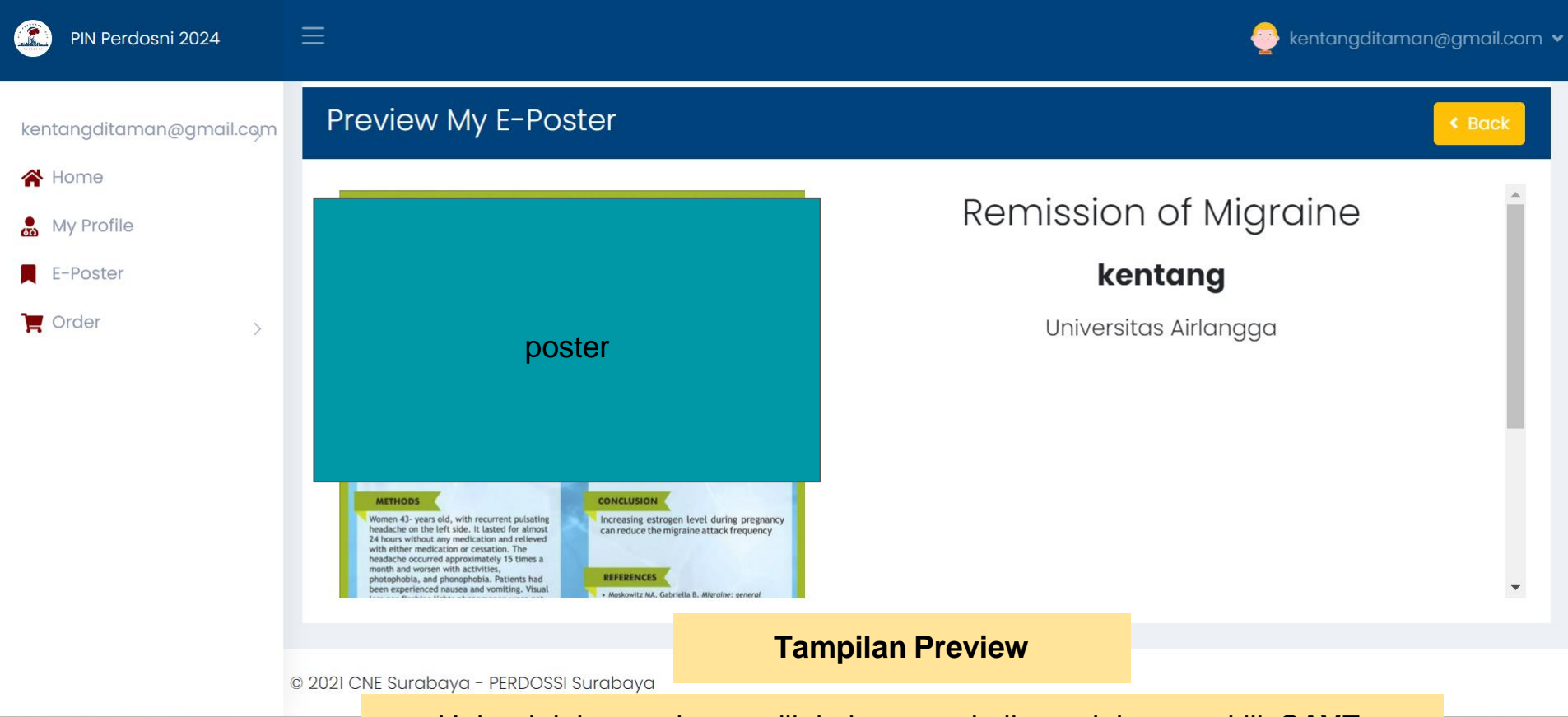

Upload dokumen hanya dilakukan satu kali, setelah meng-klik **SAVE**